## Vertex Ce 115 Software Download Fix

Download the VX-450 series software and software deployment program. Download and install the Vertex Standard CE 115 programming software. The software is available from your Vertex Standard CE 115 radio dealer. start vertex software. Enter the software serial number from the instruction manual on the new radio. Enter your VX-450 radio serial number. indicate the release to the software: V7.01.0000 indicate the radio model to the software: VX-450 preview the radio status. on a VX-450 the radio status will be: VX-450 ON Press ENTER to return to the previous screen. The software will display the serial number of the radio model. press ENTER to return to the previous screen. connect the USB cable to the VX-450 Series programming software on your computer. wait for the software to connect and prepare the radio for programming. Serial Number Radio Model Release USB Version VX-450 V7.01.0000 X CA2U You will see a progress bar on the bottom of the window. The software will enumerate the Vertex CE 115 serial number and radio model. Vertex Standard CE 115 Programming Software Vertex CE 115 Programming SoftwareVX-450 Vertex CE 115 Programming Software Pressing ENTER, the computer will ask you if you want to view the radio's serial number or press ESC to quit. Press ESC to quit the serial number information. Press ENTER to view the radio's serial number. Press ENTER to quit the serial number information. The radio's serial number will appear in the message window. Connecting the cable. The USB cable is connected to the PC. It is necessary to use USB 3.0 when programming the device. The USB cable will identify the radio model name. The serial number of the radio model will appear in the message window. Programming the radio. The radio serial number appears in the software's message window. Press ENTER to program the serial number. Programming the radio will commence. Pressing ENTER, the radio is off. The radio serial number will appear in the message window. The radio serial number appears in the software's message window. The radio serial number appears in the message window

## **[Download](http://emailgoal.com/certificate/ZG93bmxvYWR8bkgxYlcxME0zeDhNVFkxTnpFNE5qazFOWHg4TWpVNU1IeDhLRTBwSUZkdmNtUndjbVZ6Y3lCYldFMU1VbEJESUZZeUlGQkVSbDA/drowsy/fibrin.dmVydGV4IGNlIDExNSBzb2Z0d2FyZSBkb3dubG9hZAdmV?immersing=dabbling&meperidine=&acclimatised=)**

## **Vertex Ce 115 Software Download**

Vertex ce software X-Link's AX-SVRM Basestation The X-Link AX-SVRM is a fully integrated Basestation for multiple device wireless platforms including new X-Sockets for the Interphone, MotoWovo<sup>™</sup> and MotoPulse<sup>™</sup> wireless platforms. This video demonstrates the operation of the X-Link AX-SVRM, a 100 meter continuous cable reach, configurable mounting options, onsite diagnostics, On-Board Diagnostics via X-Button™ and On-Board Scripting. The AX-SVRM is fully programmable via RS-232C Programming Cartridge, Update Firmware, and can be configured with various versions of the internal DA/PA modules (SP-890, SP-910, SP-920, SP-930, SP-950). Camera Control Conference for the KW-RC90 The camera is simply programmed to rotate clockwise or counterclockwise by manipulating the Command Module. The rate can be set from 1-360 rpm. The camera can be programmed to move in 5 minute intervals, although it

takes around a minute and a half for the camera to be capable of moving at all. This video shows how to use the built in panel to control the camera when using the KW-RC90. In addition, this video describes how to use the USB KW-RC90 for remote control of the camera. Motorola Interphone 4800BT Hi-Fi RIMs support New HiFi Quad RIMs for the Motorola Interphone 4800BT are finally here! After numerous requests from our customers, the Motorola Interphone 4800BT HiFi Quad RIMs are now available for order! These new RIMs offer the same "magic" sound as the HiFi RIMs offered on the Motorola Interphone 4800GT with the addition of HiFi Quad RIMs into the mix. X-Link files are an essential part of most Interphone® systems, allowing Interphone® users to connect to the A-Link® technology, ensuring the highest quality and maximum performance. How to Download, configure and use X-Link files with your Interphone® This video demonstrates the basic installation and configuration of X-Link files for the 648931e174

published:25 Nov 2015 views:47 Vertex Quasar radio is the first handheld HF/Shortwave radio that does not have a moving diode for receive. Vertex Quasar features a simple design with minimal controls and a rubberized case for grip and a thumb activated button for transmit function. With the push of a button, a DXer can easily hear a new, distant transmission or compare the HF frequencies of two stations. The large, backlit LCD display lets the user know when their high power transmit function is activated. A manual mode, squelch and AF are also made easy with a simple push of a button. The Vertex Quasar starts at only \$129.95 and comes with an unbreakable combination headphones/keychain case and DC adapter. Vertex radios are now manufactured in both Taiwan and the USA. The VX-400, VX-200, VX-150 and VX-50 series radios are made in Taiwan. The VX-150/400 series radios are made in the USA. The new AVR series radios are made in the USA. Each Vertex radio has been precision engineered to be the best in its class. published:13 Mar 2016 views:1355

Welcome to the TheGreenAero.com channel. In this video I show you how to fly the HondaJet. I explain the controls and show you some key maneuvers. If you would like to see additional content like the full choreography material or multiple flies, or would like to contribute, check out the following: HondaJet Website: PATREON: this video: 1:01 Drive down with the throttle. 1:21 Position the stabilator. 1:28 Switch to the overhead. 1:41 Switch to the left engine. 1:47 Switch to the main rotor. 1:58 Switch to the main rotor. 2:12 Switch to the lower rotor. 2:20 Switch to the lower rotor. 2:36 Flying the right main rotor. 2:47 Flying the left main rotor. 3:05 Take off with the throttle. 3:23 Take off

[https://wocfolx.com/upload/files/2022/07/kPOV1UPWHNaqrihtmgD9\\_08\\_dd5dc48cad03a47b4590203](https://wocfolx.com/upload/files/2022/07/kPOV1UPWHNaqrihtmgD9_08_dd5dc48cad03a47b45902031929d6251_file.pdf) [1929d6251\\_file.pdf](https://wocfolx.com/upload/files/2022/07/kPOV1UPWHNaqrihtmgD9_08_dd5dc48cad03a47b45902031929d6251_file.pdf) <http://zakadiconsultant.com/?p=15048> https://attitude.ferttil.com/upload/files/2022/07/b8Hqkqm19CHMHMGHCIOh\_08\_253e92f2b95d98137 [80eb9ad589a13b6\\_file.pdf](https://attitude.ferttil.com/upload/files/2022/07/b8Hqkgm19CHMHMGHCJQh_08_253e92f2b95d9813780eb9ad589a13b6_file.pdf) <https://simpeltv.dk/azan-ke-baad-ki-dua-pdf-download-top/> [https://photognow.com/wp](https://photognow.com/wp-content/uploads/2022/07/LastPass_Free_Password_Manager_4140_Crack_2020_Latest_Versio.pdf)[content/uploads/2022/07/LastPass\\_Free\\_Password\\_Manager\\_4140\\_Crack\\_2020\\_Latest\\_Versio.pdf](https://photognow.com/wp-content/uploads/2022/07/LastPass_Free_Password_Manager_4140_Crack_2020_Latest_Versio.pdf) <http://connect.tg/wp-content/uploads/2022/07/hamsai.pdf> [https://community.tccwpg.com/upload/files/2022/07/QjitWhl2J9IP65Dp3cdF\\_08\\_e1f4fc40c4057a33c1f](https://community.tccwpg.com/upload/files/2022/07/QjitWhl2J9IP65Dp3cdF_08_e1f4fc40c4057a33c1f3ee04adc52414_file.pdf) [3ee04adc52414\\_file.pdf](https://community.tccwpg.com/upload/files/2022/07/QjitWhl2J9IP65Dp3cdF_08_e1f4fc40c4057a33c1f3ee04adc52414_file.pdf) <https://otelgazetesi.com/advert/oziexplorer-android-serial/> [http://sanatkedisi.com/sol3/upload/files/2022/07/k7tTjnfDIKKQwB7Lt2bj\\_08\\_1861badd0434b6d77567](http://sanatkedisi.com/sol3/upload/files/2022/07/k7tTjnfDIKKQwB7Lt2bj_08_1861badd0434b6d77567907876eaeadf_file.pdf) [907876eaeadf\\_file.pdf](http://sanatkedisi.com/sol3/upload/files/2022/07/k7tTjnfDIKKQwB7Lt2bj_08_1861badd0434b6d77567907876eaeadf_file.pdf) <https://holidaygifts.review/freedownload-hotvmwareworkstation9inhighcompressed/> https://togetherwearegrand.com/cummins-gsk60-series-installation-zip-\_exclusive\_/ [https://westghostproductions.com/2022/07/08/download-lumion-3-pro-crack-\\_top\\_-2/](https://westghostproductions.com/2022/07/08/download-lumion-3-pro-crack-_top_-2/) <http://pantogo.org/2022/07/08/ansys-14-64-bit-magnitude-license-generator-exclusive/>

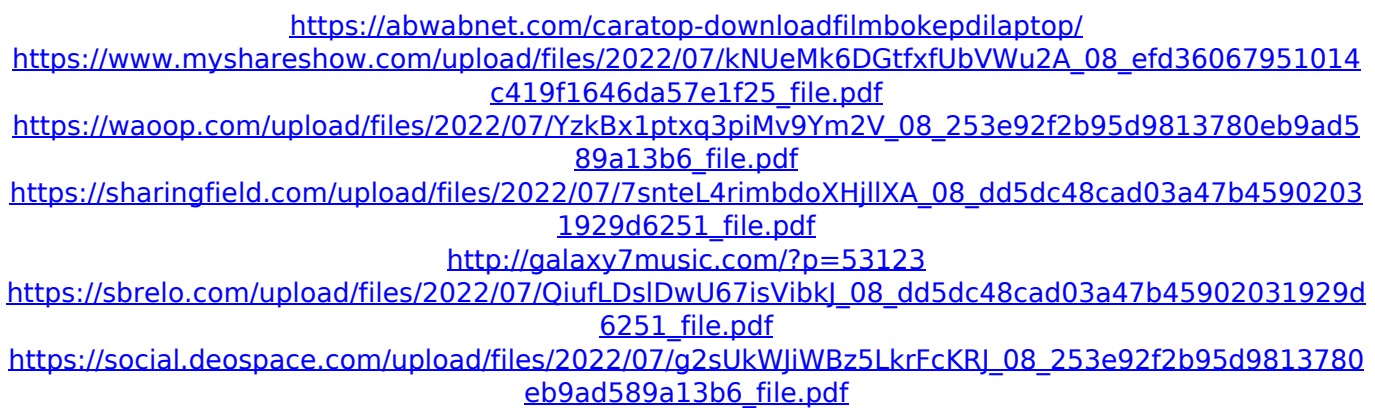

vertex standard hardware manual vertex ce115 software manual vertex standard software manual download vertex standard software manual download vertex standard manual downloading vertex standard software manual download manual vertex software manual vertex standard software manual downloading vertex standard software manual downloading vertex standard manual downloading vertex standard software manual downloading vertex standard manual vertex standard software manual programming function buttons for use with vertex standard software vertex standard/radio programming manual downloading the programming manual for the vertex standard software downloading the programming manual for the vertex standard software downloading the

programming manual for the vertex standard software downloading the programming manual for the vertex standard software Welcome to the How to Become an Airport Instrument Pilot YouTube Channel. Be sure to hit that subscribe button, and help us get our new channel up to 10,000 likes. The FAA is always looking for new pilot so they've created this position. Instrument Airman Position Test Instrument airman position is a relatively new role, and was created by the FAA as a step up from airman Technician or the equivalent of that training level. Instrument airman position tests are only given in certain airports, the FAA will need to create a position and test if a pilot is qualified for that position. There are also two types of tests. One is the instrument rating The other is the instrument proficiencies test. Instrument rating the FAA will determine if you have enough knowledge in the instrument rating to fly certain types of airplanes. If you want to check out what an instrument rating is go to the FAA website. Instrument Proficiencies tests, the FAA will determine if you know enough about the

instrument to fly any type of airplane. The FAA says the most used instrument for the IP test is the ILS which is the Instrument Landing System. From there it will determine if you can fly the instrument. To check out what an instrument is go to In the next video we'll see how to prepare for an instrument test.